# **SMARC-FiMX7-Standalone**

- [Build and Install Linux System for SMARC-FiMX7 \(Solo and Dual Core\)](#page-0-0)
- **[Availability](#page-0-1)**
- [Carrier Board](#page-0-2)
- [Basic Resources](#page-0-3)
- [ARM Cross Compiler: GCC](#page-1-0)
- [Generating SSH Keys](#page-2-0)
	- [Step 1. Check for SSH keys](#page-2-1)
	- $\blacksquare$ [Step 2. Generate a new SSH key](#page-2-2)
	- [Step 3. Add your SSH key to Embedian Gitlab Server](#page-2-3)
- Bootloader: U-Boot
- **[Linux Kernel](#page-3-1)**
- [Root File System](#page-4-0)
- [Setup SD Card](#page-5-0)
	- **[Install Bootloader](#page-6-0)** 
		- [uEnv.txt based bootscript](#page-7-0)
		- [Install Kernel zImage](#page-7-1)
	- **[Install Kernel Device Tree Binary](#page-7-2)**
- [Install Root File System and Kernel Modules](#page-7-3)
	- [Copy Root File System:](#page-7-4)
	- [Copy Kernel Modules:](#page-8-0)
- [Setup eMMC](#page-8-1)
	- **[Prepare for eMMC binaries from SD card \(or NFS\):](#page-9-0)**
	- [Copy Binaries to eMMC from SD card:](#page-10-0)
	- **[Install binaries for partition 1](#page-11-0)**
	- **[Install Kernel Device Tree Binary](#page-11-1)**
- [Install Root File System](#page-11-2)

# <span id="page-0-0"></span>**Build and Install Linux System for SMARC-FiMX7 (Solo and Dual Core)**

This document provides instructions for advanced users how Embedian offers patches and builds a customized version of u-boot and linux kernel for Embedian's SMARC-FiMX7 product platform and how to install the images to bring the evaluation board up and running.

Our aim is to fully support our hardware through device drivers. We also provide unit tests so that testing a board is easy and custom development can start precisely.

The host Linux machine is recommended Ubuntu 20.04 or 22.04.

Once you have Ubuntu 20.04 or 22.04 LTS running, install the additional required support packages using the following console command:

\$ sudo apt-get install gawk wget git-core diffstat unzip texinfo gcc-multilib build-essential chrpath socat cpio python python3 python3-pip python3-pexpect xz-utils debianutils iputils-ping python3-git python3-jinja2 libegl1-mesa libsdl1.2-dev pylint xterm rsync curl zstd lz4 libssl-dev pv device-tree-compiler

# <span id="page-0-1"></span>**Availability**

[SMARC-FiMX7](http://www.embedian.com/index.php?main_page=product_info&cPath=1&products_id=24) at Embedian

# <span id="page-0-2"></span>**Carrier Board**

[SBC-SMART-BEE](http://www.embedian.com/index.php?main_page=product_info&cPath=6&products_id=3) (module and carrier board) at Embedian

[SBC-SMART-MEN](http://www.embedian.com/index.php?main_page=product_info&cPath=6&products_id=19) (module and carrier board) at Embedian

<span id="page-0-3"></span>[EVK-STD-CARRIER-S20](http://www.embedian.com/index.php?main_page=product_info&cPath=8&products_id=25) (universal carrier board for all SMARC 1.1 and 2.0 modules) at Embedian

# **Basic Resources**

- ARM Cross Compiler
	- ARM:<https://developer.arm.com/downloads/-/gnu-a>
- Bootloader
	- Das U-Boot the Universal Boot Loader <http://www.denx.de/wiki/U-Boot>
	- Source –<http://git.denx.de/?p=u-boot.git;a=summary>
- Linux Kernel
	- Linus's Mainline tree:<http://git.kernel.org/?p=linux/kernel/git/torvalds/linux.git;a=summary>
	- NXP Linux source tree:<git://github.com/nxp-imx/linux-imx.git>
	- NXP Yocto BSP meta layer: [https://github.com/nxp-imx/meta-imx/](https://github.com/nxp-imx/meta-imx)meta-bsp
	- Freescale community BSP release:<https://github.com/Freescale/meta-freescale-distro>
	- Embedian SMARC-FiMX7 Linux kernel source tree: git@git.embedian[.com:developer/smarc-fsl-linux-kernel.git](http://comdeveloper) or git@github[.co](http://comembedian) [m:embedian/smarc-fsl-linux-kernel.git](http://comembedian)
- ARM based rootfs
	- Debian Squeeze: <http://www.debian.org/>

# <span id="page-1-0"></span>**ARM Cross Compiler: GCC**

This is a pre-built (32bit) version of Linaro GCC that runs on generic linux, so 64bit users need to make sure they have installed the 32bit libraries for their distribution.

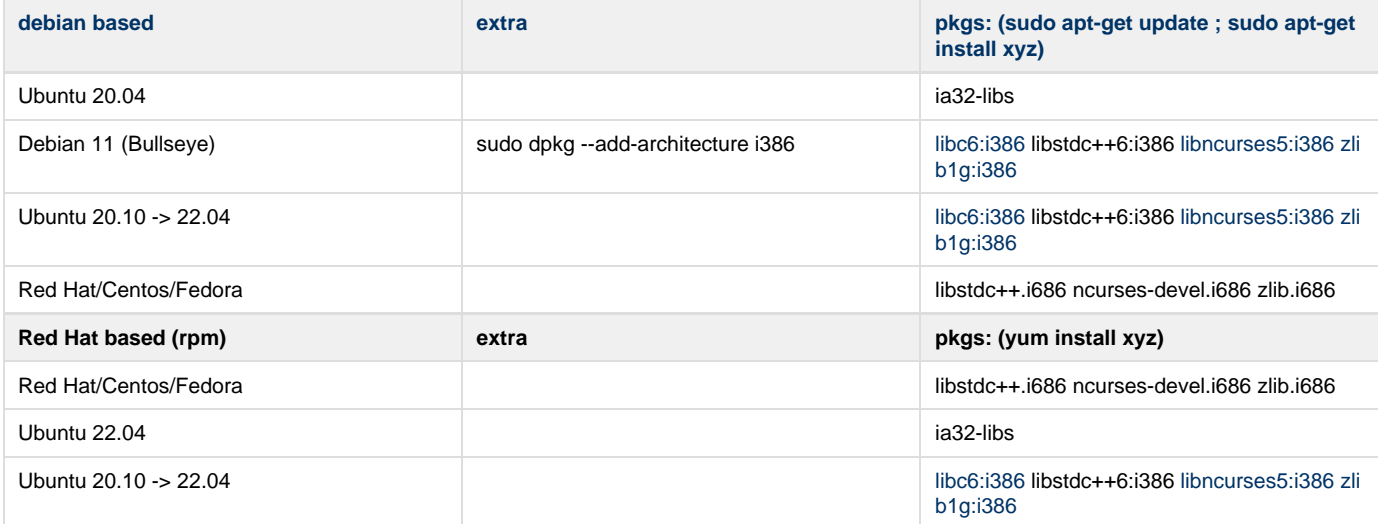

To build Embedian's SMARC-FiMX7 u-boot and linux kernel, you will need to install the following ARM compiler:

For **u-boot 2022.04**, you need to use the following Arm compiler.

```
$ wget -c https://developer.arm.com/-/media/Files/downloads/gnu-a/9.2-2019.12/binrel/gcc-arm-9.2-2019.12
-x86_64-arm-none-linux-gnueabihf.tar.xz
$ sudo tar -Jxvf gcc-arm-9.2-2019.12-x86_64-arm-none-linux-gnueabihf.tar.xz -C /opt
$ export CC=/opt/gcc-arm-9.2-2019.12-x86_64-arm-none-linux-gnueabihf/bin/arm-none-linux-gnueabihf-
```
Test:

**If this test fails, verify that you have the 32bit libraries installed on your development system.**

\$ \${CC}gcc --version arm-none-linux-gnueabihf-gcc (GNU Toolchain for the A-profile Architecture 9.2-2019.12 (arm-9.10)) 9.2.1

```
20191025
Copyright (C) 2019 Free Software Foundation, Inc.
This is free software; see the source for copying conditions. There is NO
warranty; not even for MERCHANTABILITY or FITNESS FOR A PARTICULAR PURPOSE.
```
# <span id="page-2-0"></span>**Generating SSH Keys**

We recommend you use SSH keys to establish a secure connection between your computer and Embedian Gitlab server. The steps below will walk you through generating an SSH key and then adding the public key to our Gitlab account.

## <span id="page-2-1"></span>**Step 1. Check for SSH keys**

First, we need to check for existing ssh keys on your computer. Open up Git Bash and run:

```
\text{d} \sim / . \text{ssh}$ 1s# Lists the files in your .ssh directory
```
Check the directory listing to see if you have a file named either id\_rsa.pub or id\_dsa.pub. If you don't have either of those files go to **step 2**. Otherwise, you already have an existing keypair, and you can skip to **step 3**.

## <span id="page-2-2"></span>**Step 2. Generate a new SSH key**

To generate a new SSH key, enter the code below. We want the default settings so when asked to enter a file in which to save the key, just press enter.

```
$ ssh-keygen -t ed25519 -C "your_email@example.com"
Generating public/private ed25519 key pair.
Enter file in which to save the key (/home/eric/.ssh/id_ed25519): 
Enter passphrase (empty for no passphrase): 
Enter same passphrase again: 
Your identification has been saved in /home/eric/.ssh/id_ed25519
Your public key has been saved in /home/eric/.ssh/id_ed25519.pub
The key fingerprint is:
SHA256:SS9opo/QHxT2cCwlX+ulhn3ZUVdhdG88vvliOVHJ/6c your_email@example.com
The key's randomart image is:
+--[ED25519 256]--+
        \cdot \cdot \cdot \cdot \cdot \cdot \cdot \cdot \cdot \cdot \cdot \cdot \cdot \cdot= . . . . \circ + \vert= = \cdot \cdot \circ =. 0 * 0 0.00= S * 0 .0.= 0 . . +\overline{a} . \overline{a} . \overline{a} . \overline{a} . \overline{a} . \overline{a}\cdot + \cdot = +|
      | . o .E+o|
+----[SHA256]-----+
```
## <span id="page-2-3"></span>**Step 3. Add your SSH key to Embedian Gitlab Server**

Copy the key to your clipboard.

```
$ cat ~/.ssh/id_ed25519
ssh-rsa AAAAB3NzaClyc2EAAABDAQABAAABAQDQUEnh8uGpfxaZVU6+uE4bsDrs/tEE5/BPW7jMAxak
6qgOh6nUrQGBWS+VxMM2un3KzwvLRJSj8G4TnTK2CSmlBvR+X8ZeXNTyAdaDxULs/StVhH+QRtFEGy4o
iMIzvIlTyORY89jzhIsqZzwr0lnqoSeWWASd+59JWtFjVy0nwVNVtbek7NfuIGGAPaij05Wnshr2uChB
Pk8ScGjQ3z4VqNXP6CWhCXTqIk7EQl7yX2GKd6FgEFrzae+5Jf63Xm8g6abbE3ytCrMT/jYy5OOj2XSg
6jlxSFnKcONAcfMTWkTXeG/OqeGeG5kZdtqryRtOlGmOeuQe1dd3I+Zz3JyT your_email@example.c
\Omega
```
### Go to Embedian Git Server. At Profile Setting --> SSH Keys --> Add SSH Key

Paste your public key and press "Add Key" and your are done.

# <span id="page-3-0"></span>**Bootloader: U-Boot**

Clone the U-Boot source code from Embedian Git Server.

#### Download:

#### For u-boot v2022.04:

\$ git clone git@git.embedian.com:developer/smarc-t335x-uboot.git v2022.04 -b emb\_lf\_v2022.04

### Configure and Build:

```
$ make ARCH=arm CROSS_COMPILE=${CC} distclean
```
\$ make ARCH=arm CROSS\_COMPILE=\${CC} smarcfimx7d\_ser3\_defconfig

```
$ make ARCH=arm CROSS_COMPILE=${CC}
```
#### **Note** Note1:

```
If the board is SMARC-FiMX7-S (Solo Core), use
$ make ARCH=arm CROSS_COMPILE=${CC} smarcfimx7s_ser3_defconfig
```
If the board is SMARC-FiMX7-D-2G (Dual Core with 2GB DDR3L), use \$ make ARCH=arm CROSS\_COMPILE=\${CC} smarcfimx7d\_2q\_ser3\_defconfig

#### Note 2:

"ser3" stands for console debug port. In this example, we uses SER3 as debug port. If user uses SER0 as your debug port, make change to "ser0" instead. Same as SER1 and SER2.

#### Note 3:

The SMARC-FiMX7 module always boot up from the on-module SPI NOR flash. The factory default will be u-bo ot. imx pre-installed with SER3 as console output. In some cases when the SPI NOR flash is empty or needs to be upgraded. Users can shunt crossed the TEST# to ground. In this way, the SMARC-FiMX7 module will boot up to carrier SD card, if TEST# pin is shunt crossed. The u-boot. imx image are the same, the difference is how you flash u-boot.imx. This will be explained in the "Setup SD card" section.

# <span id="page-3-1"></span>**Linux Kernel**

Download:

\$ git clone git@git.embedian.com:developer/smarc-fsl-linux-kernel.git v5.15.71 -b emb\_imx\_lf-5.15.y

### Configure and Build:

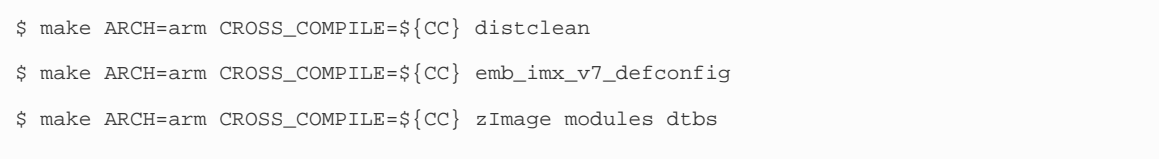

### All available DTB files are listed in the table below.

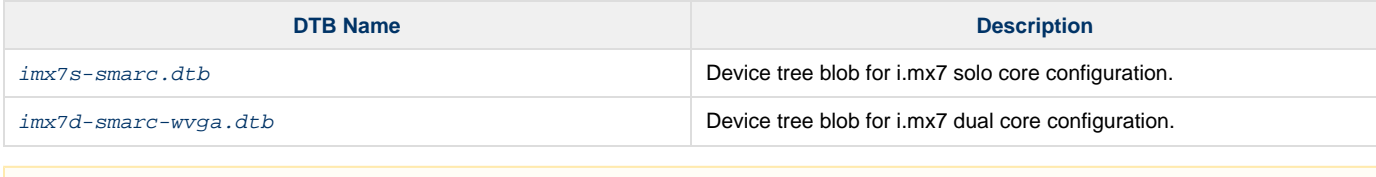

## **Note1:**

If the board is solo core, the device tree blob is imx7s-smarc.dtb

If the board is dual core, the device tree blob is imx7d-smarc.dtb

# <span id="page-4-0"></span>**Root File System**

### **Ubuntu 16.04:**

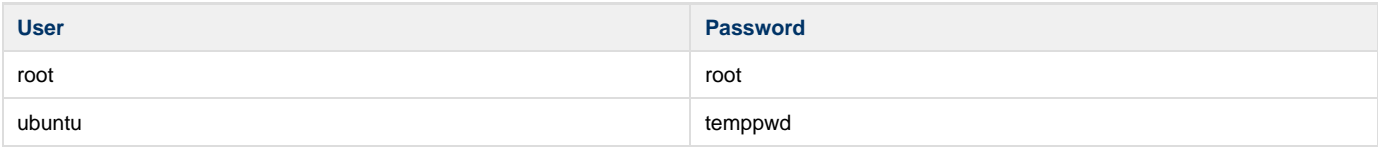

### Ubuntu 16.04 Download:

```
$ wget -c
ftp://ftp.embedian.com/public/dev/minfs/ubuntu/xenial/imx7-ubuntu-16.04.2-armhf-2017-03-02.tar.gz
```
### Verify:

```
$ md5sum imx7-ubuntu-16.04.2-armhf-2017-03-02.tar.gz
4604f42c0525d6a5406bfed8ce61a892 imx7-ubuntu-16.04.2-armhf-2017-03-02.tar.gz
```
## **Debian 8.7:**

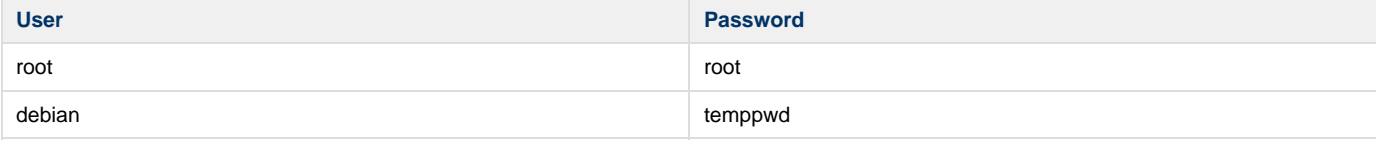

### Debian 8 Download:

\$ wget -c ftp://ftp.embedian.com/public/dev/minfs/debian/jessie/imx7-debian-8.7-armhf-2017-03-02.tar.gz

#### Verify:

```
$ md5sum imx7-debian-8.7-armhf-2017-03-02.tar.gz
```

```
beb77ef08400cb9f1780e8a80f47add6 imx7-debian-8.7-armhf-2017-03-02.tar.gz
```
#### **Yocto Kirkstone Build Root File System:**

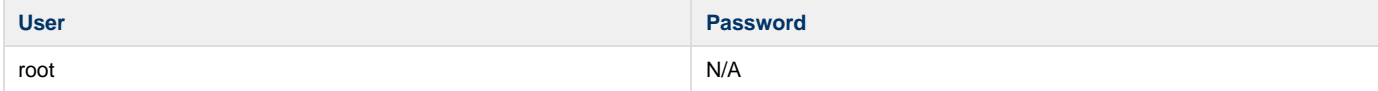

Find the yocto pre-built root file systems here at [Embedian's ftp site](ftp://ftp.embedian.com/public/dev/minfs/) based on your module CPU variants.

For dual core i.MX7,

\$ wget -c [ftp://ftp.embedian.com/public/test/fsl-image-qt6-validation-imx-smarcfimx7d.tar.bz2](ftp://ftp.embedian.com/public/test/fsl-image-qt6-validation-imx-smarcfimx6q2g.tar.bz2)

```
$ md5sum fsl-image-qt6-validation-imx-smarcfimx7d.tar.bz2
```
dbb5a67698a150cc655f5d021e8fe4aa fsl-image-qt6-validation-imx-smarcfimx7d.tar.bz2

For solo core i.MX7,

```
$ wget -c ftp://ftp.embedian.com/public/test/fsl-image-validation-imx-smarcfimx7s.tar.bz2
```
\$ md5sum fsl-image-validation-imx-smarcfimx7s.tar.bz2

bae9b432e1c17dca72370191c1d8048a fsl-image-validation-imx-smarcfimx7s.tar.bz2

# <span id="page-5-0"></span>**Setup SD Card**

For these instruction, we are assuming: DISK=/dev/mmcblk0, "lsblk" is very useful for determining the device id.

```
$ export DISK=/dev/mmcblk0
```
Erase SD card:

```
$ sudo dd if=/dev/zero of=${DISK} bs=1M count=160
```
Create Partition Layout:

**With util-linux v2.26, sfdisk was rewritten and is now based on libfdisk**.

```
sfdisk
$ sudo sfdisk --version
sfdisk from util-linux 2.34
```
Create Partitions:

```
sfdisk >=2.26.x
   $ sudo sfdisk ${DISK} <<- EOF
   1M,48M,0x83,*
   ,,,-
   \_EOF
```
Format Partitions:

```
for: DISK=/dev/mmcblk0
$ sudo mkfs.vfat -F 16 ${DISK}p1 -n boot
$ sudo mkfs.ext4 ${DISK}p2 -L rootfs
for: DISK=/dev/sdX
$ sudo mkfs.vfat -F 16 ${DISK}1 -n boot
$ sudo mkfs.ext4 ${DISK}2 -L rootfs
```
Mount Partitions:

**On some systems, these partitions may be auto-mounted...**

```
$ sudo mkdir -p /media/boot/
$ sudo mkdir -p /media/rootfs/
for: DISK=/dev/mmcblk0
$ sudo mount ${DISK}p1 /media/boot/
$ sudo mount ${DISK}p2 /media/rootfs/
for: DISK=/dev/sdX
$ sudo mount ${DISK}1 /media/boot/
$ sudo mount ${DISK}2 /media/rootfs/
```
## <span id="page-6-0"></span>**Install Bootloader**

### **If SPI NOR Flash is not empty**

The u-boot.imx is pre-installed in SPI NOR flash at factory default. SMARC-FiMX7 is designed to always boot up from SPI NOR flash and to load zImage, device tree blob and root file systems based on the setting of BOOT\_SEL. If users need to fuse their own u-boot or perform u-boot upgrade. This section will instruct you how to do that.

Copy u-boot.imx to the boot partition. (Note: Rename u-boot-dtb.img to u-boot.img for u-boot is v2022.04)

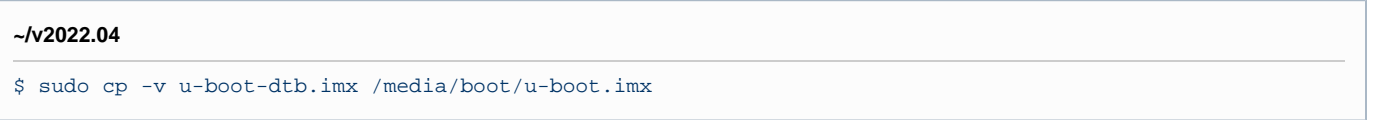

Fuse u-boot.imx to the SPI NOR flash.

Stop at U-Boot command prompt (Press any key when booting up). Copy and Paste the following script under u-boot command prompt.

**u-boot command prompt**

U-Boot# mmc rescan; mmc dev; load mmc 0:1 0x90800000 u-boot.imx; sf probe; sleep 2; sf erase 0 0xc0000; sf write 0x90800000 0x400 c0000

#### **If SPI NOR Flash is empty**

In some cases, when SPI NOR flash is erased or the u-boot is under development, we need a way to boot from SD card first. Users need to shunt cross the **TEST#** pin to ground. In this way, SMARC-FiMX7 will always boot up from SD card.

Copy u-boot.imx to the boot partition. (Note: Rename u-boot-dtb.img to u-boot.img for u-boot is v2022.04)

#### **~/v2022.04**

Λ

\$ sudo dd if=u-boot.imx of=\${DISK} bs=512 seek=2

1. If your u-boot hasn't been finalized and still under development, it is recommended to shunt cross the test pin and boot directly

from SD card first. Once your u-boot is fully tested and finalized, you can fuse your u-boot to SPI NOR flash.

2. When TEST# pin of SMARC-FiMX7 is not shunt crossed, it will always boot up from SPI NOR flash. U-boot will read the BOOT SEL configuration and determine where it should load zImage and device tree blob. When TEST# is shunt crossed (pull low), it will always boot up from SD card.

## <span id="page-7-0"></span>**uEnv.txt based bootscript**

Create "uEnv.txt" boot script: (\$ vim uEnv.txt)

#### **~/uEnv.txt**

```
console=ttymxc2,115200
mmcdev=0
mmcpart=1
image=zImage
loadaddr=0x80800000
fdt_addr=0x83000000
mmcroot=/dev/mmcblk0p2 ro
mmcrootfstype=ext4 rootwait fixrtc
netdev=eth0
ethact=FEC0
ipaddr=192.168.1.150
serverip=192.168.1.53
gatewayip=192.168.1.254
mmcargs=setenv bootargs console=${console} root=${mmcroot} rootfstype=${mmcrootfstype} ${optargs}
uenvcmd=run loadzimage; run loadfdt; run mmcboot
```
#### Copy uEnv.txt to the boot partition:

```
~/
$ sudo cp -v ~/uEnv.txt /media/boot/
```
## <span id="page-7-1"></span>**Install Kernel zImage**

Copy zImage to the boot partition:

**~/v5.15.71**

```
$ sudo cp -v arch/arm/boot/zImage /media/boot
```
## <span id="page-7-2"></span>**Install Kernel Device Tree Binary**

\$ sudo mkdir -p /media/boot/dtbs \$ sudo cp -v arch/arm/boot/dts/imx7d-smarc.dtb arch/arm/boot/dts/imx7s-smarc /media/boot/dtbs

All available DTB files are listed in the table below.

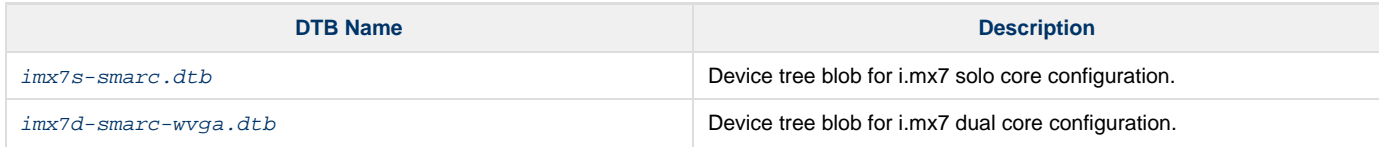

# <span id="page-7-4"></span><span id="page-7-3"></span>**Install Root File System and Kernel Modules**

## **Copy Root File System:**

### **Yocto Pre-Built Rootfs:**

```
directory where your root file system is
```
\$ sudo tar jxvf <filename.tar.bz2> -C /media/rootfs

#### **Ubuntu 16.04:**

**directory where your root file system is**

\$ sudo tar xvfz imx7-ubuntu-16.04.2-armhf-2017-03-02.tar.gz -C /media/rootfs

# <span id="page-8-0"></span>**Copy Kernel Modules:**

#### **~/smarc-fsl-linux-kernel**

\$ sudo make ARCH=arm INSTALL\_MOD\_PATH=/media/rootfs modules\_install

#### **Note** Δ

- 1. After compiled u-boot, it will generated u-boot-dtb.imx and u-boot-dtb.bin. The only difference is IVT header that will tell i.MX7 internal ROM where to load u-boot. If the firmware in SPI flash need to be update or empty. Users could pull the TEST# pin on carrier board to **low**. In this way, SMARC-FiMX7 will boot up to SD card first. The u-boot we need to use now will be u-boot-dtb.imx. Please rename it as u-boot.imx. The command to copy u-boot.imx to SD card now is: \$ sudo dd if=u-boot.imx of=\${DISK} bs=512 seek=2
- In this case, user will only need to copy uEnv.txt, zImage and device tree blob to partition one of your boot device.
- 2. MAC address is factory pre-installed at on board I2C EEPROM at offset 60 bytes. It starts with Embedian's vendor code 10:0D: 32. u-boot will read it and pass this parameter to kernel.
- 3. If your rootfs is yocto built, the kernel modules will be included in the rootfs.

### **Networking:**

Edit: /etc/network/interfaces

\$ sudo vim /media/rootfs/etc/network/interfaces

#### Add:

#### **/media/rootfs/etc/network/interfaces**

```
auto lo
iface lo inet loopback
auto eth0
iface eth0 inet dhcp
```
### Remove SD card:

```
$ sync
$ sudo umount /media/boot
$ sudo umount /media/rootfs
```
# <span id="page-8-1"></span>**Setup eMMC**

Setting up eMMC usually is the last step at development stage after the development work is done at your SD card or NFS environments. From

software point of view, eMMC is nothing but a non-removable SD card on board. For SMARC-FIMX7, the SD card is always emulated as /dev/mmcblk0 and on-module eMMC is always emulated as /dev/mmcblk2. Setting up eMMC now is nothing but changing the device descriptor.

This section gives a step-by-step procedure to setup eMMC flash. Users can write a shell script your own at production to simplify the steps.

First, we need to backup the final firmware from your SD card or NFS.

## <span id="page-9-0"></span>**Prepare for eMMC binaries from SD card (or NFS):**

Insert SD card into your Linux PC. For these instructions, we are assuming: DISK=/dev/mmcblk0, "lsblk" is very useful for determining the device id.

For these instruction, we are assuming: DISK=/dev/mmcblk0, "lsblk" is very useful for determining the device id.

```
$ export DISK=/dev/mmcblk0
```
### Mount Partitions:

**On some systems, these partitions may be auto-mounted...**

```
$ sudo mkdir -p /media/boot/
$ sudo mkdir -p /media/rootfs/
for: DISK=/dev/mmcblk0
$ sudo mount ${DISK}p1 /media/boot/
$ sudo mount ${DISK}p2 /media/rootfs/
for: DISK=/dev/sdX
$ sudo mount ${DISK}1 /media/boot/
$ sudo mount ${DISK}2 /media/rootfs/
```
#### **Copy zImage to rootfs partition:**

```
$ sudo cp -v /media/boot/zImage /media/rootfs/home/root
```

```
Δ
   Note
```
1. If your rootfs is Ubuntu 16.04, copy to /media/rootfs/home/ubuntu instead of /media/rootfs/home/root

#### **Copy uEnv.txt to rootfs partition:**

Copy and paste the following contents to /media/rootfs/home/root (\$ sudo vim /media/rootfs/home/root/uEnv.txt)

```
console=ttymxc2,115200
mmcdev=1
mmcpart=1
image=zImage
loadaddr=0x80800000
fdt_addr=0x83000000
mmcroot=/dev/mmcblk2p2 ro
mmcrootfstype=ext4 rootwait fixrtc
netdev=eth0
ethact=FEC0
ipaddr=192.168.1.150
serverip=192.168.1.53
gatewayip=192.168.1.254
mmcargs=setenv bootargs console=${console} root=${mmcroot} rootfstype=${mmcrootfstype} ${optargs}
uenvcmd=run loadzimage; run loadfdt; run mmcboot
```

```
$ sudo cp -v /media/boot/dtbs/imx7d-smarc.dtb /media/rootfs/home/root/imx7d-smarc.dtb
```

```
$ sudo cp -v /media/boot/dtbs/imx7s-smarc.dtb /media/rootfs/home/root/imx7s-smarc.dtb
```
### Copy real rootfs to rootfs partition:

### **Yocto Built Root File Systems**

- \$ pushd /media/rootfs
- \$ sudo tar cvfz ~/smarcfimx7-emmc-rootfs.tar.gz.
- \$ sudo mv ~/smarcfimx7-emmc-rootfs.tar.gz /media/rootfs/home/root
- \$ popd

#### **Ubuntu 16.04 Root File Systems**

```
$ sudo vim /media/rootfs/etc/udev/rules.d/70-persistent-net.rules
```
Delete all contents starting with "SUBSYSTEM=="

- \$ pushd /media/rootfs
- \$ sudo tar cvfz ~/smarcfimx7-emmc-rootfs.tar.gz.
- \$ sudo mv ~/smarcfimx7-emmc-rootfs.tar.qz /media/rootfs/home/root

\$ popd

Remove SD card:

```
$ sync
$ sudo umount /media/boot
$ sudo umount /media/rootfs
```
## <span id="page-10-0"></span>**Copy Binaries to eMMC from SD card:**

Insert this SD card into your SMARC-FiMX7 device and boot into SD card.

Now it will be almost the same as you did when setup your SD card, but the eMMC device descriptor is /dev/mmcblk2 now.

\$ export DISK=/dev/mmcblk2

```
Erase SD card:
```

```
$ sudo dd if=/dev/zero of=$DISK$ bs=1M count=160
```
**Create Partition Layout:** 

```
$ sudo sfdisk ${DISK} <<-__EOF__
1M, 48M, 0x83,*
\mathbf{r} \cdot \mathbf{r}EOF
```
Format Partitions:

```
$ sudo mkfs.vfat -F 16 ${DISK}p1 -n boot
$ sudo mkfs.ext4 ${DISK}p2 -L rootfs
```

```
Mount Partitions:
```

```
$ sudo mkdir -p /media/boot/
$ sudo mkdir -p /media/rootfs/
$ sudo mount ${DISK}p1 /media/boot/
$ sudo mount ${DISK}p2 /media/rootfs/
```
# <span id="page-11-0"></span>**Install binaries for partition 1**

Copy uEnv.txt/zImage/\*.dtb to the boot partition

```
$ sudo cp -v zImage uEnv.txt /media/boot/
```
# <span id="page-11-1"></span>**Install Kernel Device Tree Binary**

```
$ sudo mkdir -p /media/boot/dtbs
$ sudo cp imx7d-smarc.dtb imx7s-smarc.dtb /media/boot/dtbs
```
# <span id="page-11-2"></span>**Install Root File System**

\$ sudo tar -zxvf smarcfimx7-emmc-rootfs.tar.gz -C /media/rootfs

Unmount eMMC:

```
$ sync
$ sudo umount /media/boot
$ sudo umount /media/rootfs
```
Switch your Boot Select to eMMC and you will be able to boot up from eMMC now.

version 1.0a, 08/08/2023

Last updated 2023-08-08